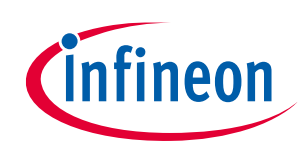

**Order code: EVAL\_HB\_BC\_1EDN8550B**

### <span id="page-0-0"></span>**About this document**

#### **Scope and purpose**

The 1EDNx550B is the EiceDRIVERTM family of single-channel Low-Side (LS) gate drivers with Truly Differential Inputs (TDI) [\[1\].](#page-28-0)

The TDI Half-Bridge (HB) Buck-Converter (BC) evaluation board described in this document is designed to show the robustness of the 1EDNx550B to:

- DC offsets between the GND of the driver and the GND of the microcontroller
- AC distortion between the GND of the driver and the GND of the microcontroller.

#### **Intended audience**

This document is intended for SMPS designers and engineers interested in:

- understanding the advantages of the driving concept with TDI
- using the 1EDNx550B as a High-Side (HS) driver in Low-Voltage (LV) applications up to 84 V bulk voltage (fullbridge synchronous rectifiers, HB and full-bridge-based brick converters)
- using the 1EDNx550B to solve driving issues in noisy enviroments characterized by significant parasitic inductance on the ground path [\[1\].](#page-28-0)

## <span id="page-0-1"></span>**Table of contents**

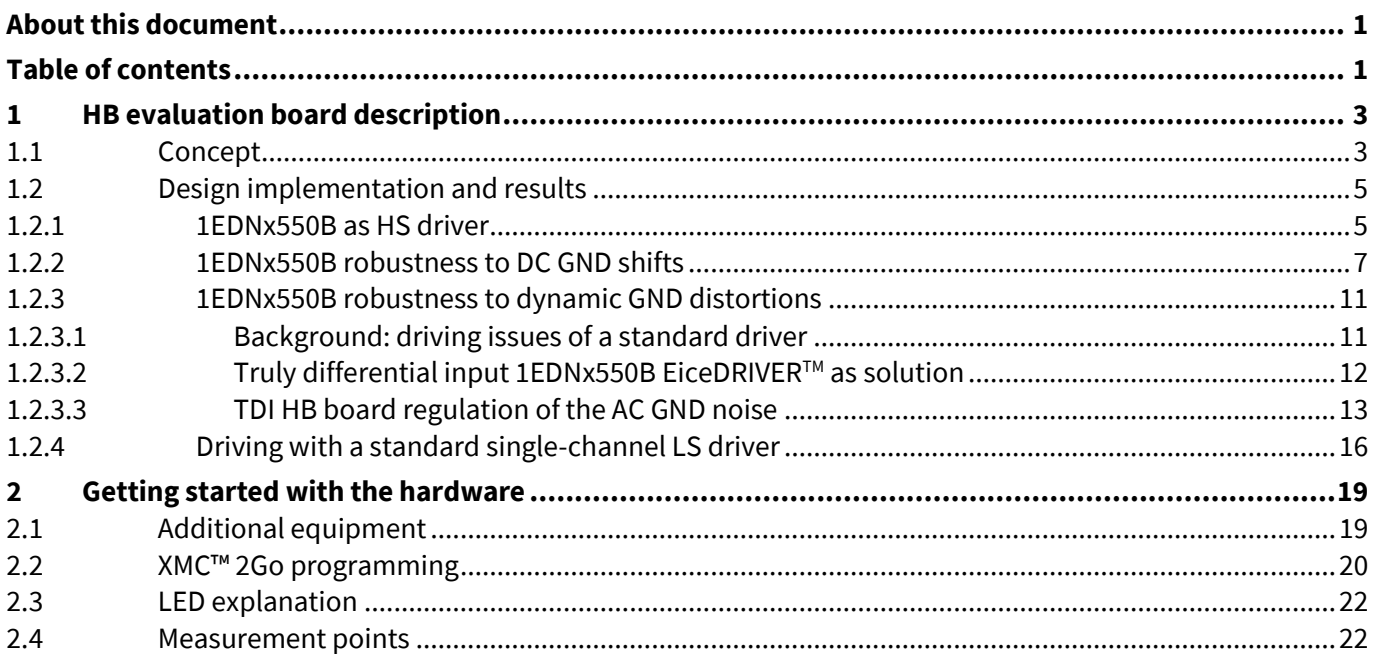

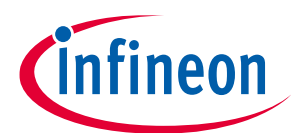

### Table of contents

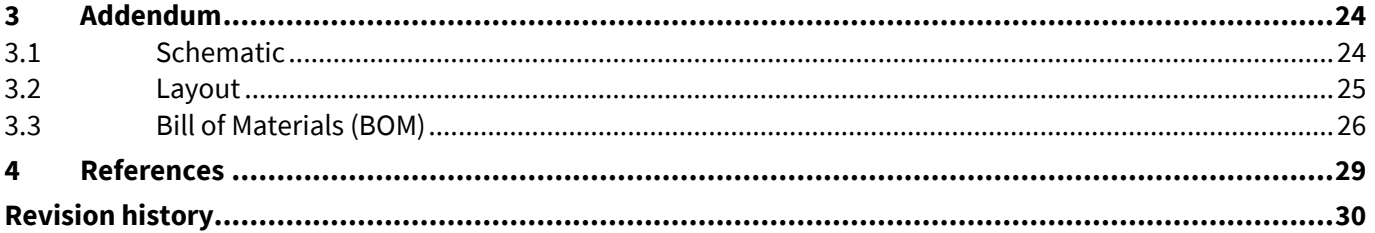

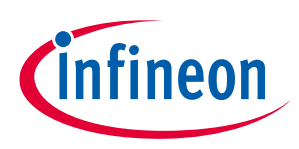

**HB evaluation board description**

## <span id="page-2-0"></span>**1 HB evaluation board description**

The evaluation board consists of a 48 V input HB BC including Infineon products as key components:

- EiceDRIVER<sup>™</sup> 1EDN TDI (1EDN8550B) with 8 V Under-Voltage Lockout (UVLO) as HB LS and HS drivers
- OptiMOS™ 80 V 2.6 mΩ (BSC026N08NS5) in SuperSO8 package as a power MOSFET
- XMC™ 2Go kit including the XMC1100 microcontroller as PWM generator.

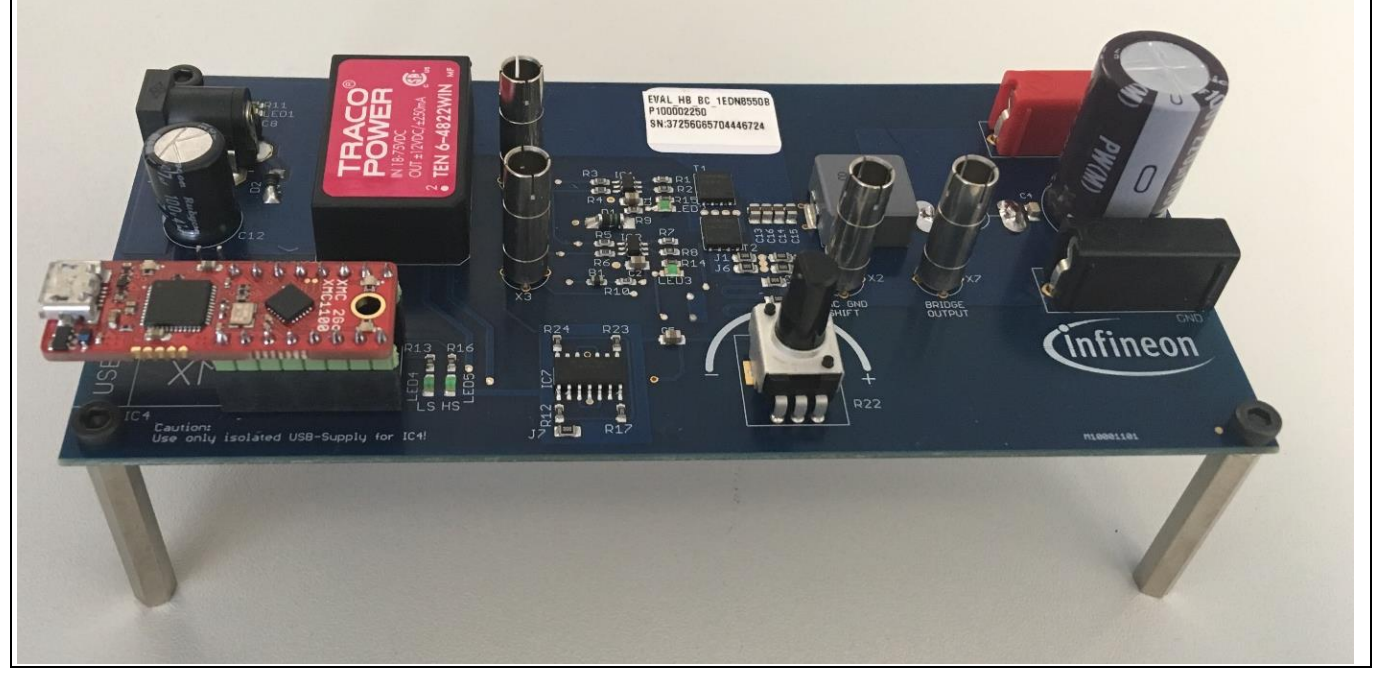

**Figure 1 TDI HB BC evaluation board**

### <span id="page-2-1"></span>**1.1 Concept**

The TDI HB BC evaluation board is designed to evaluate:

- 1. the 1EDNx550B capability to work as HS driver
- 2. the 1EDNx550B driver capability to handle DC offsets on the ground potential line
- 3. the 1EDNx550B driver capability to handle dynamic AC distortions on the ground potential line.

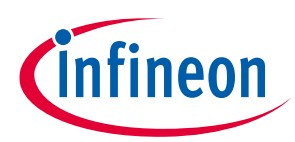

**HB evaluation board description**

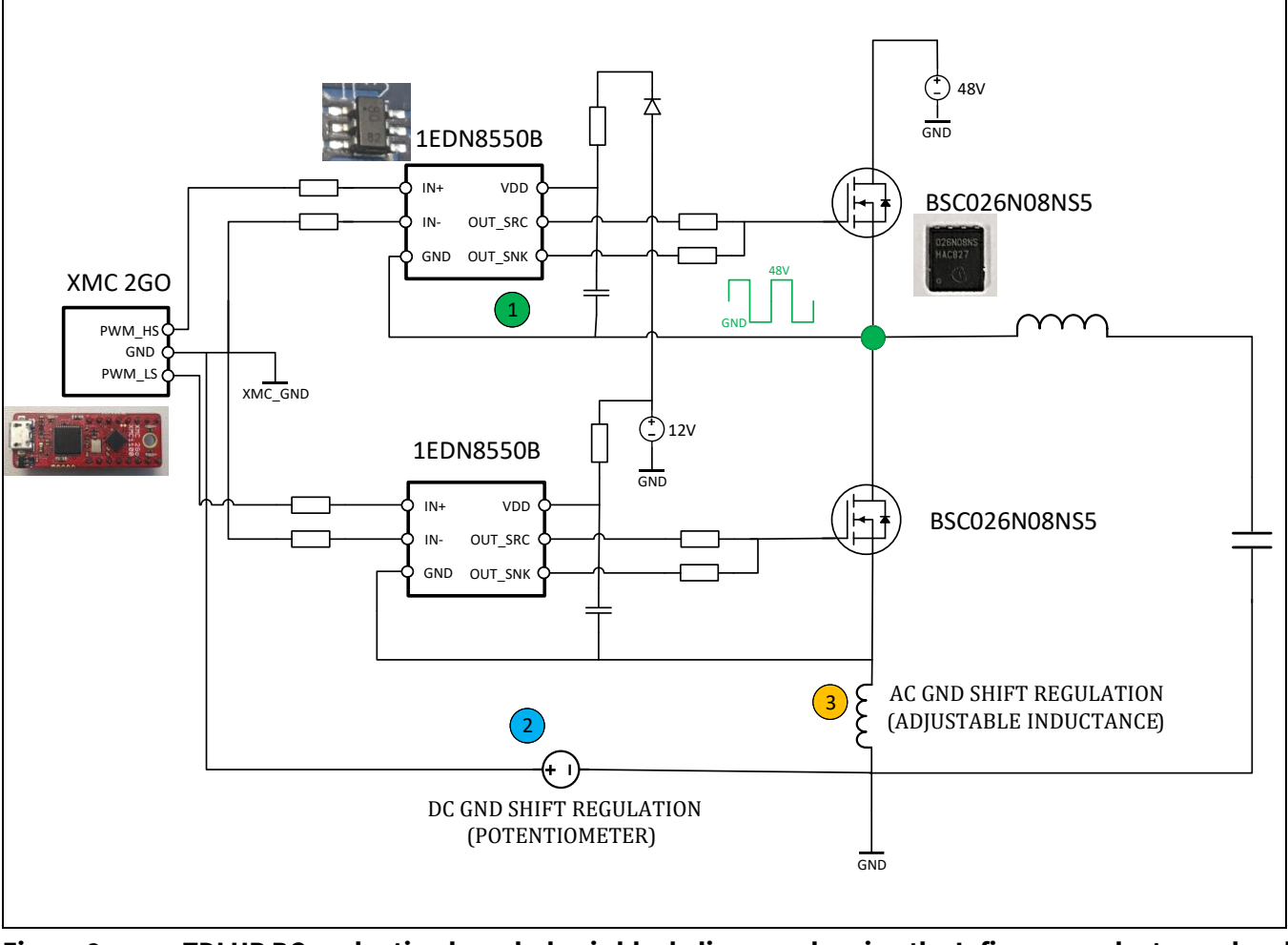

#### <span id="page-3-1"></span>**Figure 2 TDI HB BC evaluation board – basic block diagram showing the Infineon products used and the major sections of interest**

The block diagram in Figure 2 highlights the three sections involved into the evaluation:

- 1. The HB design is intended for checking the proper switching of the HS MOSFET using the 1EDN8550B as a HS driver. The comprehension of this point is, in fact, not immediate. Although the 1EDN8550B is a LS driver, its differential input concept makes it able to work with a 48 V floating (referred to the microcontroller GND) ground voltage; it is, then, suitable as a HS driver in the described application.
- 2. The capability of the 1EDN8550B to properly handle DC GND shifts can be tested by generating an adjustable DC offset between the GND of the microcontroller and the GND of the 1EDN8550B used as LS driver.
- 3. The parasitic source inductance between the LS MOSFET and the microcontroller influences the amount of noise generated during the switching. The capability of the 1EDN8550B to properly handle AC GND shifts can be tested for significant values of the source inductance.

<span id="page-3-0"></span>Paragraph [0](#page-3-0) describes these sections in more detail, showing the schematic implementation and the most meaningful results.

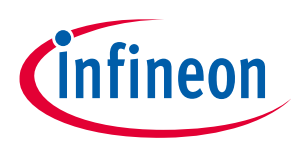

**HB evaluation board description**

### <span id="page-4-0"></span>**1.2 Design implementation and results**

This paragraph focuses on the description, in terms of schematic and results, of the three most relevant sections from the 1EDNx550B testing point of view. The measurements are done using the connectors integrated on the board for this purpose, as described i[n 0.](#page-21-2)

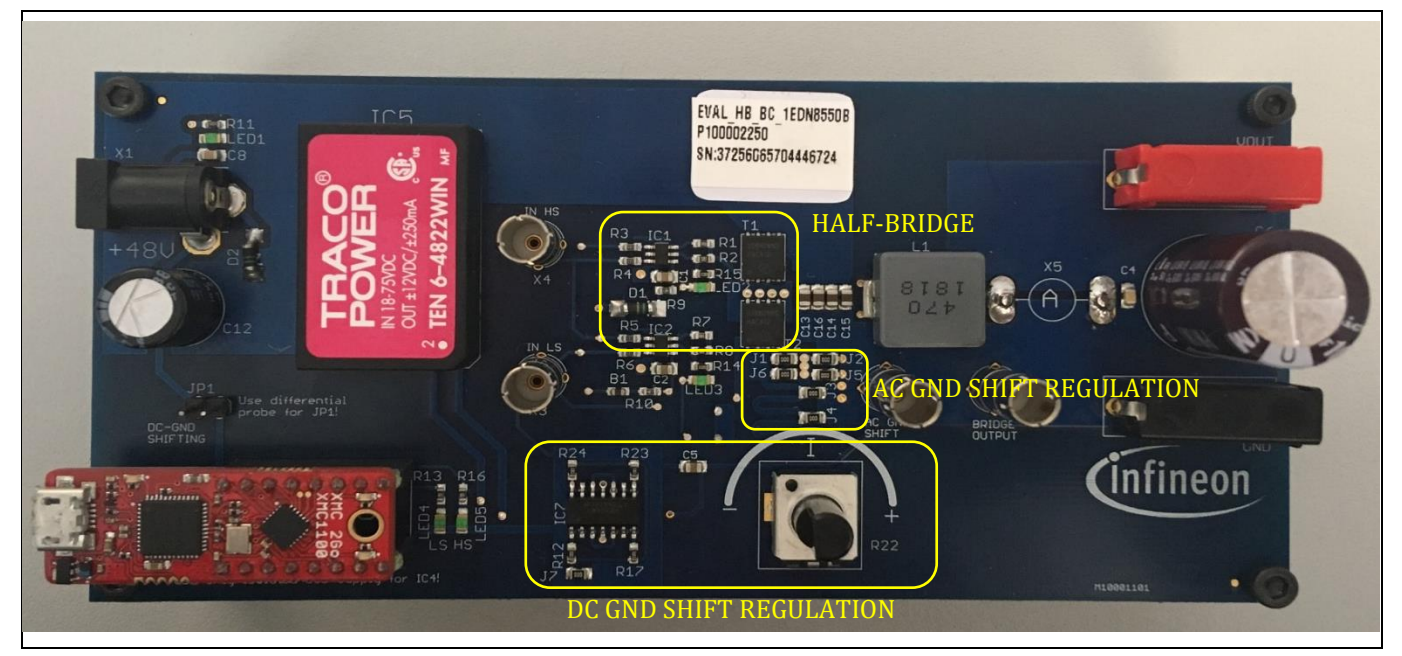

**Figure 3 Section of interest for the testing of the 1EDN8550 robustness to GND shifts**

### <span id="page-4-1"></span>**1.2.1 1EDNx550B as HS driver**

The main intention of the 1EDN TDI HB evaluation board is to show that the 1EDN8550B is suitable as a HS driver.

The three most common HS driving solutions on the market are:

- HB gate drivers, non-isolated solutions realized to drive HB structures and including bootstrap diode and high-level shifter for the proper driving of the HS MOSFET
- non-isolated gate drivers in combination with external transformers for handling the floating ground voltage of the HS MOSFET
- isolated gate drivers.

The 1EDN TDI HB evaluation board instead uses the 1EDN8550B and is the first PCB platform to successfully drive the HS MOSFET through a single-channel LS differential input driver.

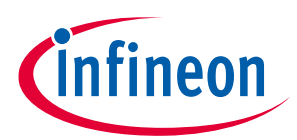

### **HB evaluation board description**

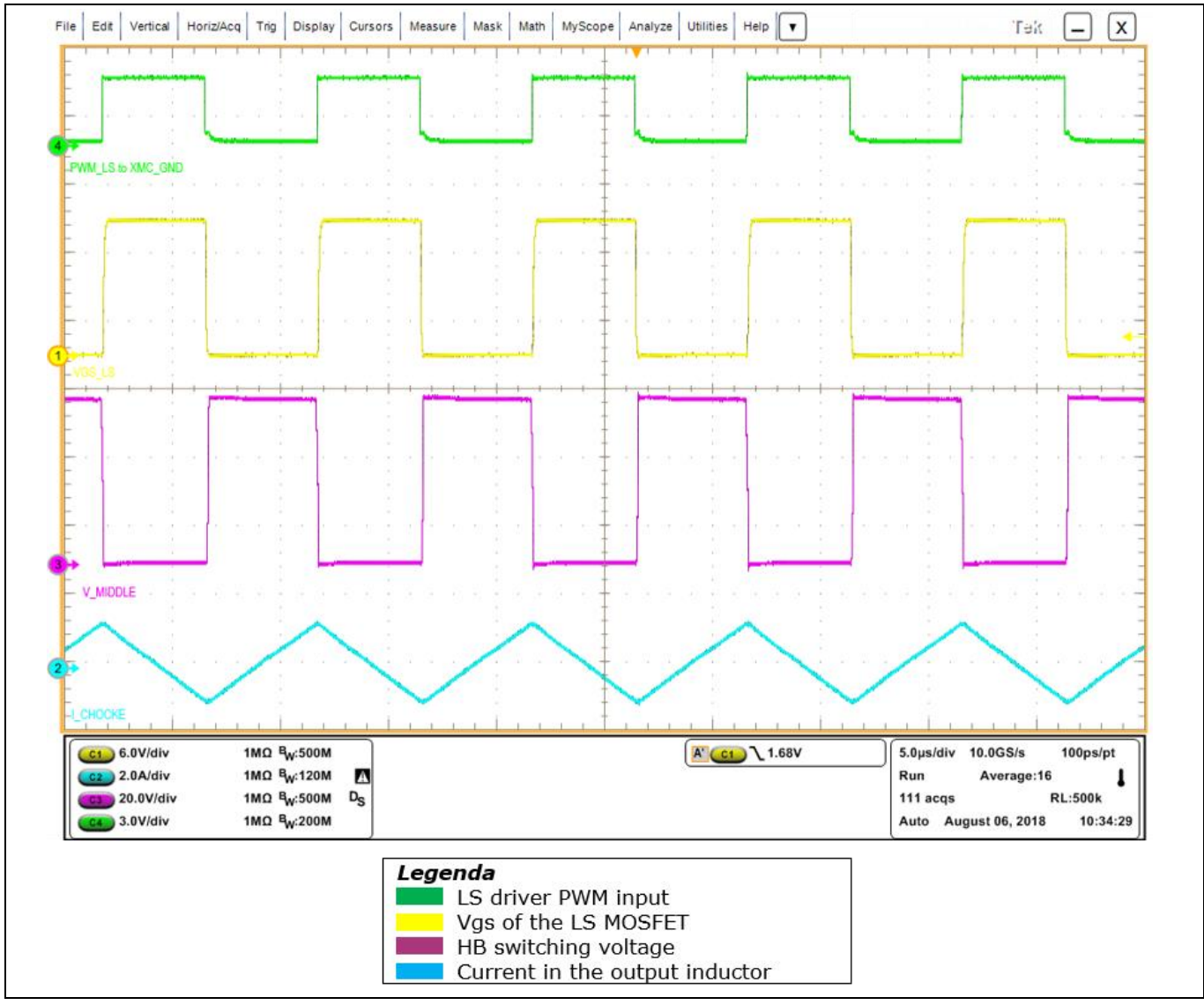

<span id="page-5-0"></span>**Figure 4 HB waveforms confirming the 1EDN8550B usage as HS driver**

The HB switching voltage (the green node i[n Figure 2\)](#page-3-1) i[n Figure 4](#page-5-0) is the ground voltage of the HS driver. The HB switching node and current trends i[n Figure 4](#page-5-0) show that the HS MOSFET is correctly switched by the 1EDN8550B; this is true even through the 48 V pulse offset (magenta waveform) between the HS driver GND and the microcontroller GND.

In conclusion, the feasibility of using the 1EDN8550B as HS driver is confirmed in this application and is valid in HB designs with bulk voltage up to 84 V.

Compared to the HS driving solutions previously listed, the TDI driving solution requires two 1EDNx550Bs for the LS and HS driving. Besides this, the driver integration in the small SOT-6 package makes it an attractive solution in terms of area taken and reduction of the parasitics. The small package and the usage of two drivers, in fact, enables placement of each 1EDNx550B closer to the related LS or HS MOSFET, optimizing the gate loop. An additional advantage is the competitive price.

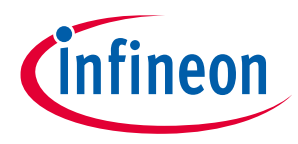

**HB evaluation board description**

### <span id="page-6-0"></span>**1.2.2 1EDNx550B robustness to DC GND shifts**

The platform provides the possibility of evaluating the robustness to DC GND shifts of the 1EDN8550B when used as a LS driver. The section i[n Figure 5](#page-6-1) enables regulation of the microcontroller GND voltage, creating an adjustable offset with the LS driver GND (HB GND) in the range [-9.5 V, 11 V].

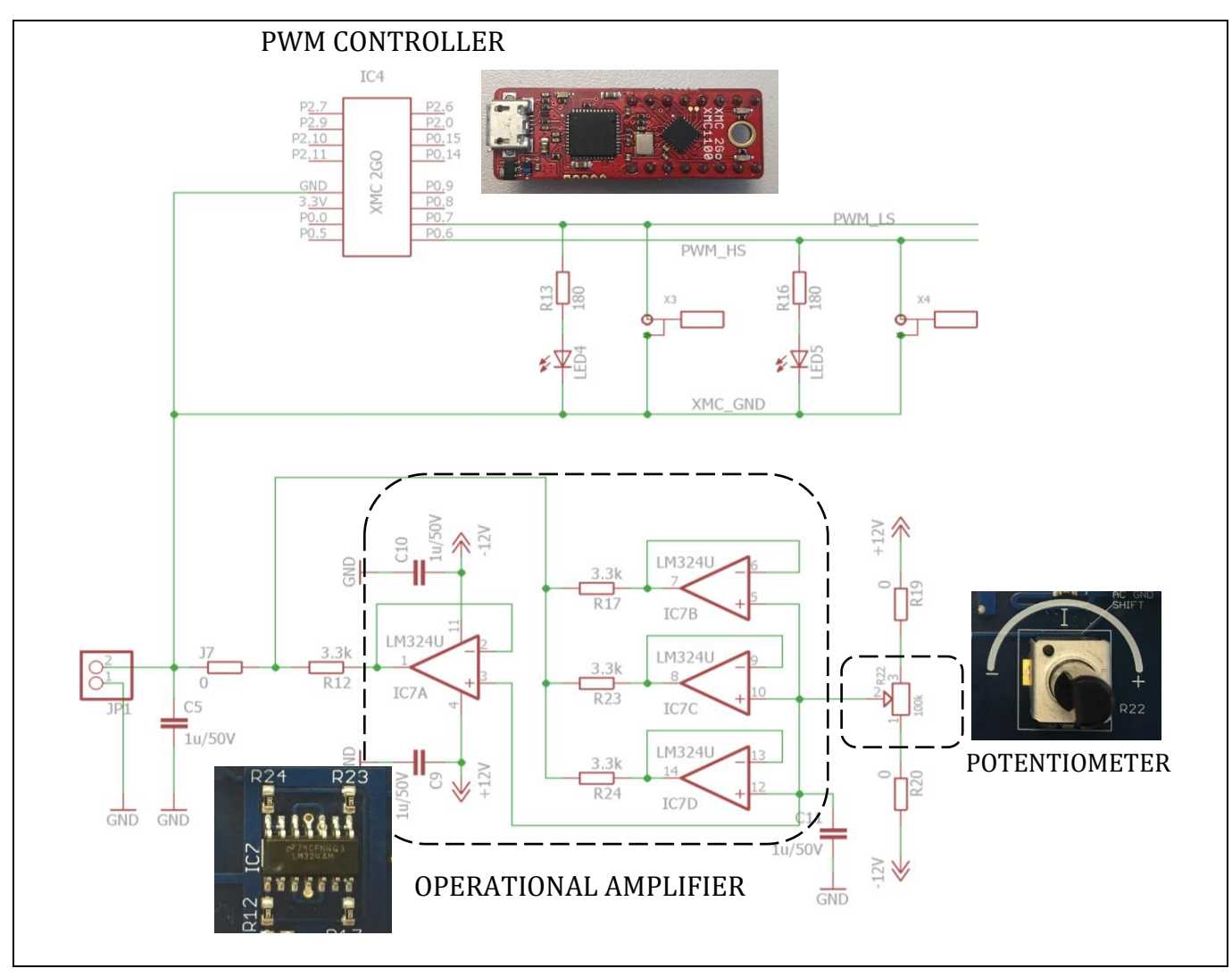

#### <span id="page-6-1"></span>**Figure 5 Section for the regulation of the DC offset between the microcontroller GND and the LS driver GND**

The DC GND shift is obtained through the trimming of the potentiometer, and can be monitored with a differential voltage probe on the measurement point JP1.

The user can easily change the offset and observe how the waveforms appear. The correct driving with 1EDN8550B is not influenced by the DC GND shift, as shown i[n Figure 6](#page-7-0) for a DC GND shift equal to -9.3 V.

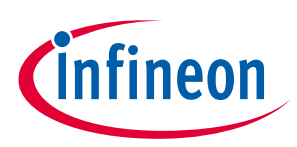

**HB evaluation board description**

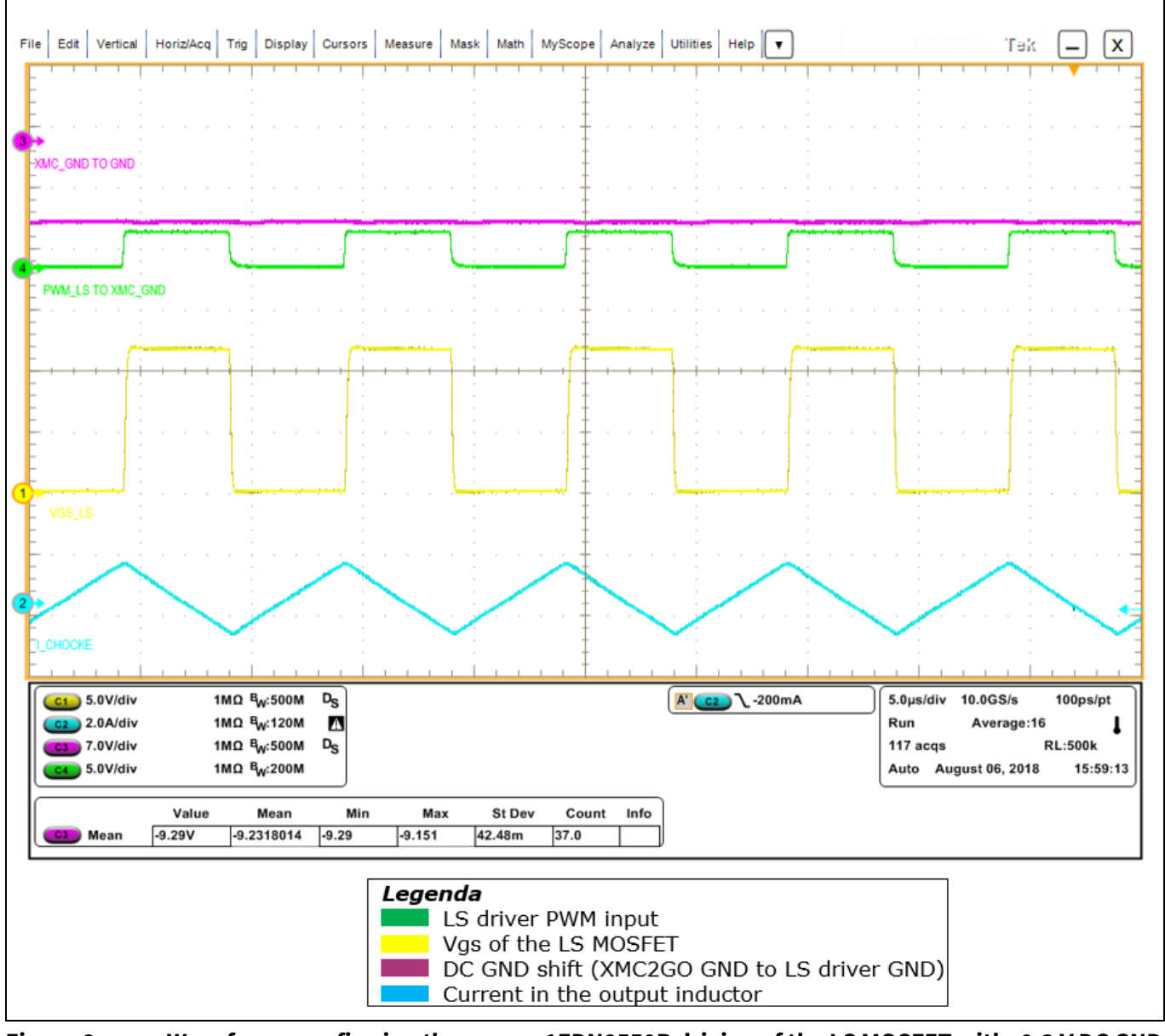

#### <span id="page-7-0"></span>**Figure 6 Waveforms confirming the proper 1EDN8550B driving of the LS MOSFET with -9.3 V DC GND offset**

With the same DC GND shift, a standard single-channel LS driver does not switch as shown in the results in **Error! Reference source not found.**, obtained using the Infineon EiceDRIVER<sup>™</sup> 1EDN8511B. It is worth keeping i n mind that the high and low voltage levels of the PWM signal are referred to the microcontroller GND and not to the LS driver GND (HB GND). Therefore, for a DC GND shift equal to -9.3 V the driver sees a -6.0V (3.3 V–9.3V) PWM signal that is always less than its input threshold voltage; the standard 1EDN8511B is, consequently, in a permanent off-state.

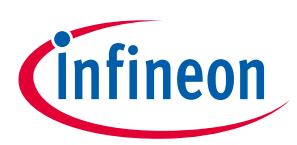

### **HB evaluation board description**

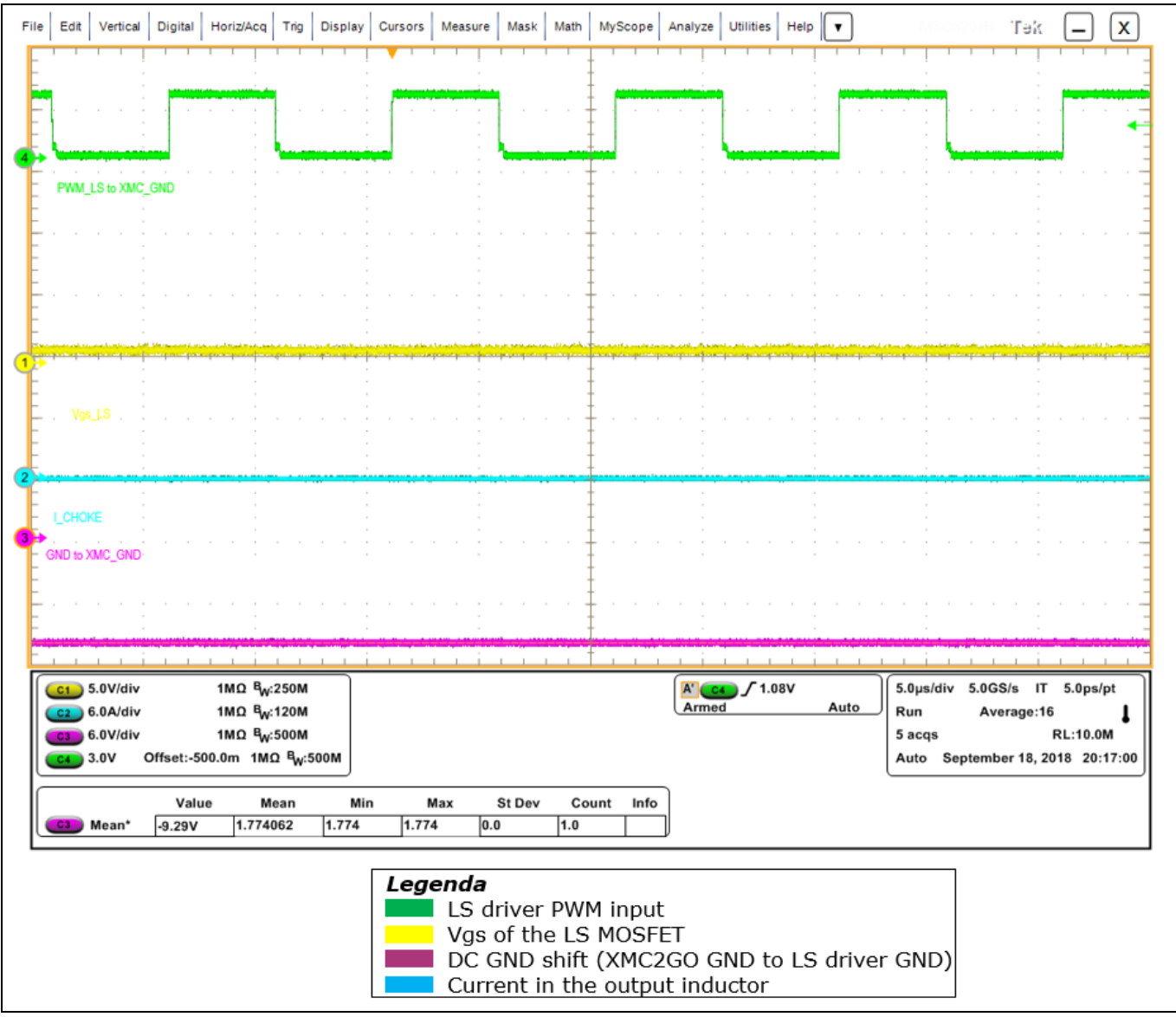

**Figure 7 Waveforms showing the weakness of a standard single-channel LS driver to properly work with existing DC GND shifts**

The waveforms in [Figure 8](#page-9-0) are obtained for a DC GND shift equal to 10.93 V using the 1EDN8550B; as shown here, the driver is not influenced.

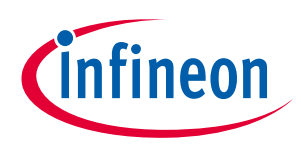

### **HB evaluation board description**

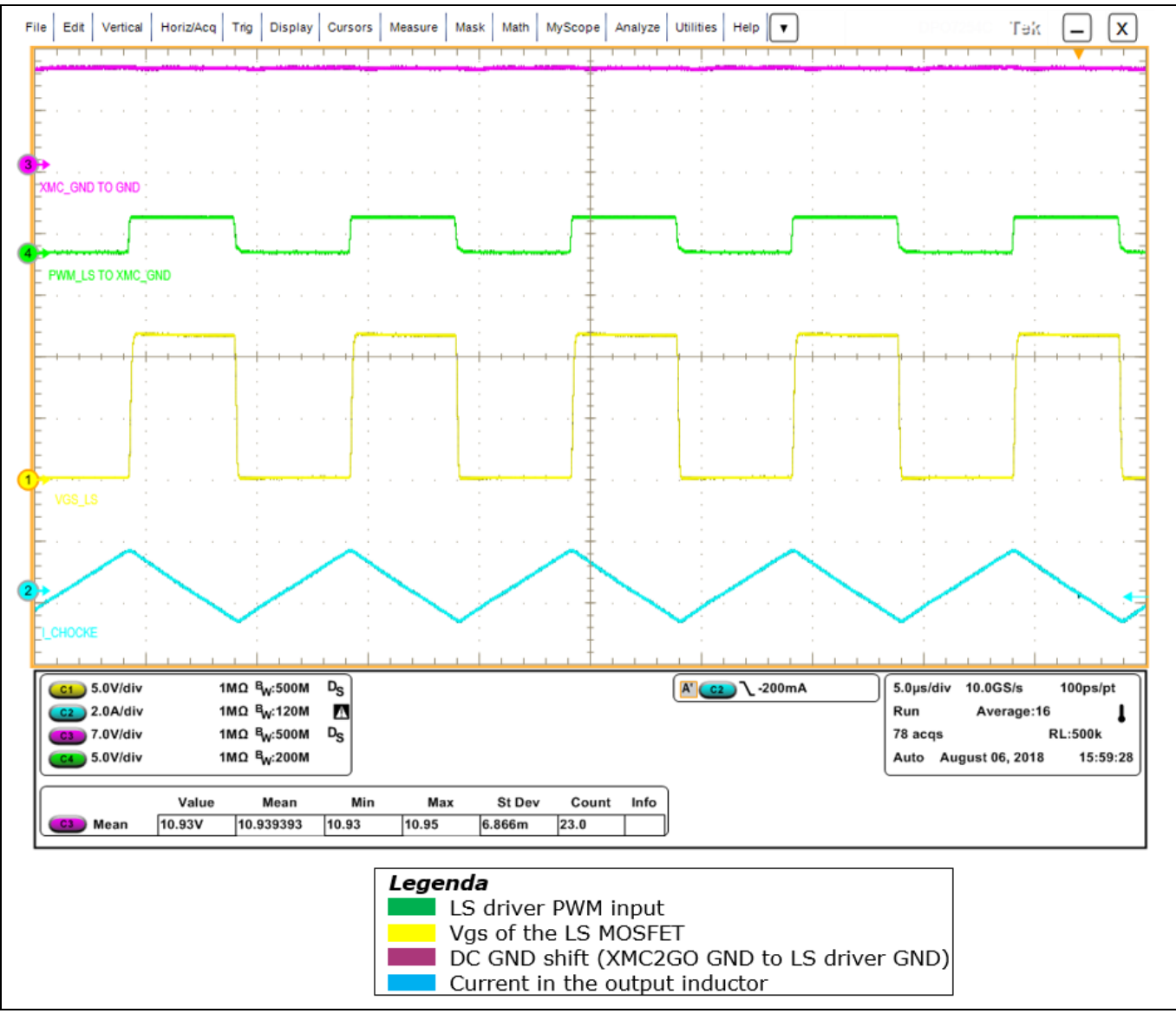

<span id="page-9-0"></span>**Figure 8 Waveforms confirming the proper 1EDN8550B driving of the LS MOSFET with 10.93 V generated DC GND offset**

With the positive DC GND shift i[n Figure 8](#page-9-0) a standard LS driver would be always in the on-state, leading to the destruction of the HB caused by thermal stress on the MOSFETs and shoot-through events.

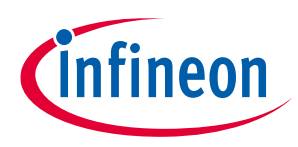

**HB evaluation board description**

## <span id="page-10-0"></span>**1.2.3 1EDNx550B robustness to dynamic GND distortions**

### <span id="page-10-1"></span>**1.2.3.1 Background: driving issues of a standard driver**

The 1EDNx550B concept with truly differential inputs is intended to overcome the common driving problems caused by parasitic GND inductances on the PCB.

For example systems with long distances between the control stage and the MOSFETs side can show a significant parasitic inductance on the ground path. An inductive voltage drop, due to fast current transitions, is generated during the switching of the MOSFETs, which can resonate with the gate-to-source parasitic capacitance of the MOSFE[T \[1\].](#page-28-0)

The AC GND shift between the microcontroller and the driver leads the driver to a misleading interpretation of the input signal and to false triggering. In HB designs this often generates undesirable and destructive shootthrough events.

Evidence is provided by the 1EDN TDI HB board waveforms in [Figure 9;](#page-10-2) they are obtained using a standard LS driver (1EDN8511B) to drive the LS MOSFET in the worst possible condition (described in [1.2.3.3\)](#page-12-0) in terms of AC noise.

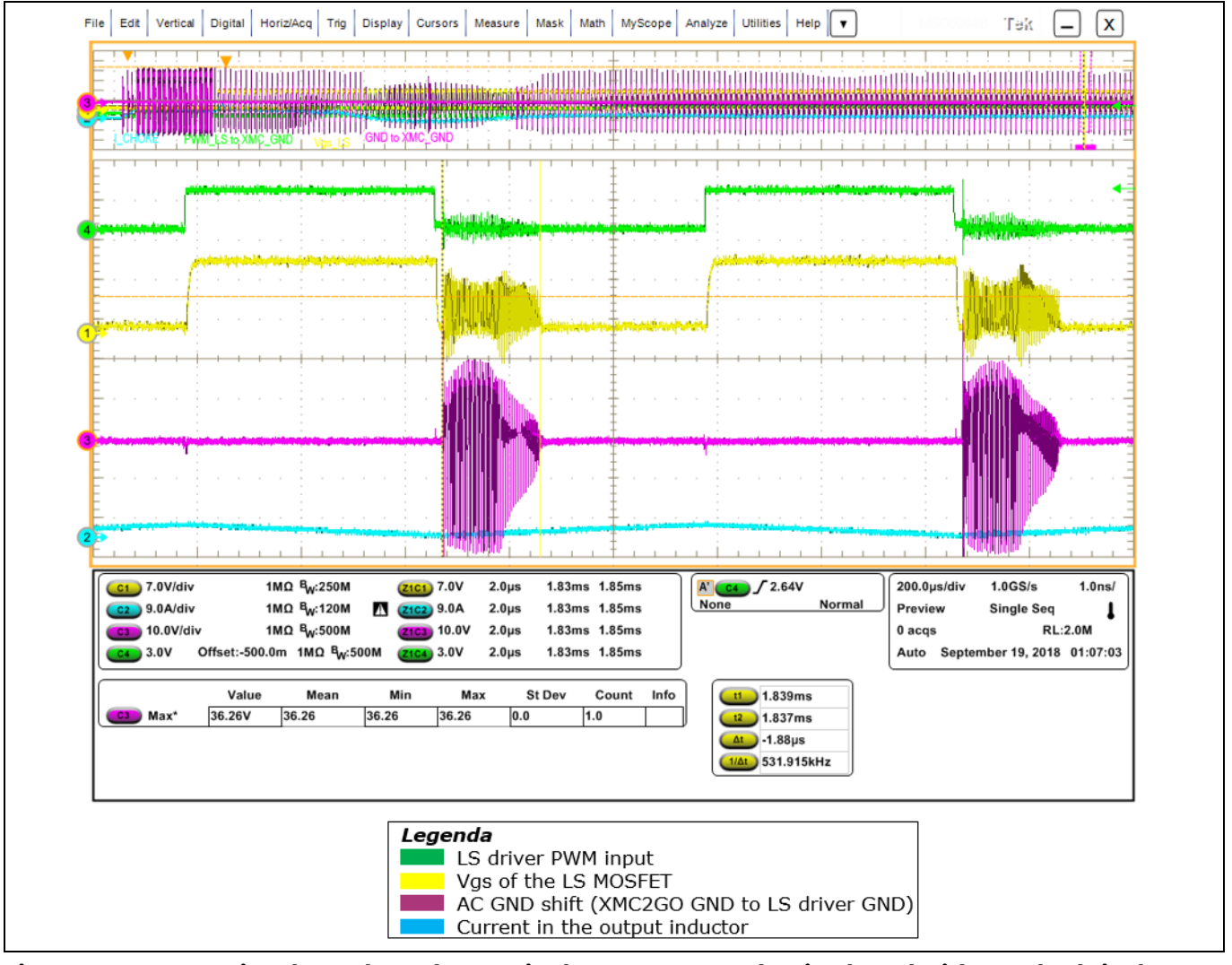

<span id="page-10-2"></span>**Figure 9 Destructive shoot-through event in the TDI HB BC evaluation board with standard singlechannel LS driver, in the worst configuration of GND inductance and with 18 Ω load**

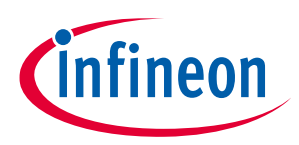

#### **HB evaluation board description**

Considering the 3 V gate threshold of the BSC026N08NS5, the LS driver and the LS MOSFET are continuously turned on and off by the AC noise for approximatively 2 µs. During this time window, the HS MOSFET is on; the repetitive induced shoot-through damages the devices after a few ms.

## <span id="page-11-0"></span>**1.2.3.2 Truly differential input 1EDNx550B EiceDRIVERTM as solution**

With a concept based on a differential input stage, the 1EDNx550B provides a driving solution which is independent of the dynamic noise between its GND potential and the microcontroller GND; this is true for switching-induced dynamic shifts up to 150 V.

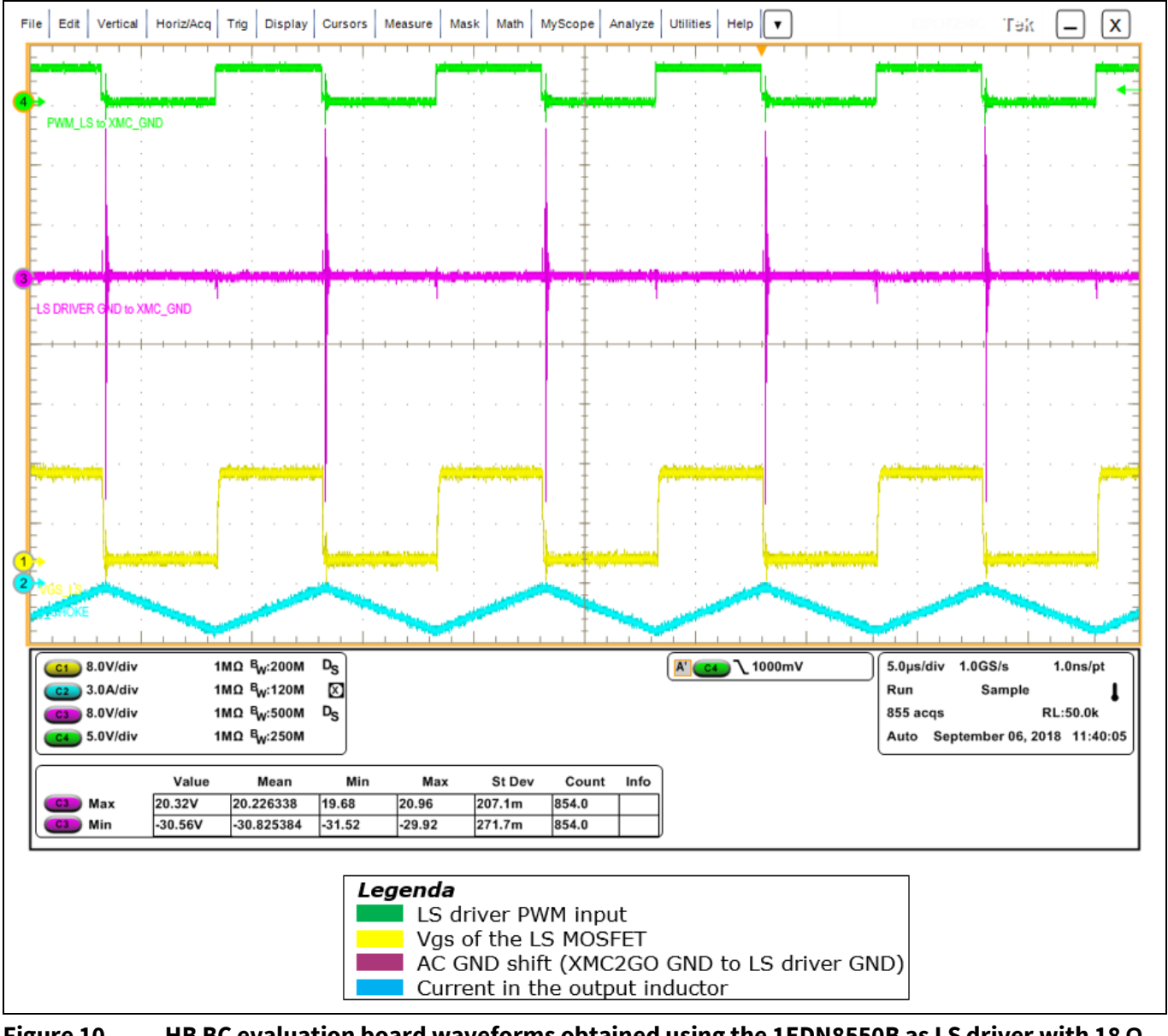

### **Figure 10 HB BC evaluation board waveforms obtained using the 1EDN8550B as LS driver with 18 Ω load and in the worst configuration of GND inductance showing the TDI driver immunity to AC GND shifts**

Figure 10 shows the 1EDN TDI HB board waveforms when the truly differential input 1EDN8550B is used as LS driver; the robustness of the driver is evident and confirmed by the absence of false triggering and shootthrough events.

![](_page_12_Picture_1.jpeg)

**HB evaluation board description**

### <span id="page-12-0"></span>**1.2.3.3 TDI HB board regulation of the AC GND noise**

The board provides the possibility of testing 1EDN8550B's robustness to different (in peak value) dynamic GND distortions. The jumpers in [Figure 11](#page-12-1) enable to regulate the length of the connection between the LS driver GND and the microcontroller GND, and then the value of the GND parasitic inductance. Increasing the GND parasitic inductance increases the dynamic GND oscillation.

![](_page_12_Figure_5.jpeg)

#### <span id="page-12-1"></span>**Figure 11 Section for the regulation of the AC noise between the microcontroller GND and the LS driver GND**

The board is provided with all the jumpers shorted; among the possible combinations, this configuration is characterized by the lowest parasitic inductances and the lowest dynamic oscillation, as shown in [Figure 12.](#page-13-0) For a deeper understanding, see the different lengths of the available GND paths in the layout view provided in 3.2.

![](_page_13_Picture_1.jpeg)

#### **HB evaluation board description**

![](_page_13_Figure_3.jpeg)

### <span id="page-13-0"></span>**Figure 12 AC noise between the LS driver GND and the microcontroller GND with 18 Ω load in the default configuration for the board with all the jumpers shorted**

The oscillations depend on the converter load, and they are bigger at low load because of the high switching current. The waveforms i[n Figure 12](#page-13-0) were captured for 18 Ω load condition.

The waveforms i[n Figure 9](#page-10-2) and Figure 10 are instead related to the worst configuration in terms of AC GND noise, with J1 shorted and the other jumpers opened.

The user can evaluate 1EDN8550B's robustness in different AC GND-shift scenarios by changing the jumper configuration.

![](_page_14_Picture_0.jpeg)

**HB evaluation board description**

![](_page_14_Figure_3.jpeg)

#### **Figure 13 Influence of the jumper configuration on the AC GND-shift peak value and resonant frequency**

The graph provides indications for the user who wants to increase or decrease the parasitic source inductance and adjust the resonant frequency and peak value.

![](_page_15_Picture_1.jpeg)

**HB evaluation board description**

### <span id="page-15-0"></span>**1.2.4 Driving with a standard single-channel LS driver**

The results of the previous paragraph show that the 1EDN TDI HB evaluation board works well with the 1EDB8550B drivers. However, the user may want to confirm for himself the LS driving failure using a standard driver when DC GND shifts or significant AC GND shifts are present.

For completeness, this paragraph explains how to run the board using a standard driver as LS driver.

As shown in [Figure 14,](#page-15-1) the board already integrates a complementary driving section for the LS MOSFET intended for testing a standard driver.

![](_page_15_Figure_7.jpeg)

#### <span id="page-15-1"></span>**Figure 14 Driving section integrated on the board to drive the LS MOSFET through a standard singlechannel driver**

This section is integrated on the PCB bottom layer; the related components are originally not populated on the board to enable the user to personalize this driving scheme and choose which single-channel LS driver in the SOT-6 package he wants to test.

![](_page_16_Picture_1.jpeg)

#### **HB evaluation board description**

![](_page_16_Picture_3.jpeg)

### **Figure 15 Alternative driving section for the LS MOSFET with the standard single-channel 1EDN8511B soldered for demonstration purposes**

Figure 15 shows the LS driving scheme based on Infineon's single-channel 1EDN8511B; built with the following steps:

- $\bullet$  1 µF bypass capacitance is soldered in C7 allocation
- 1EDN8511B is soldered in IC3 allocation
- pins IN- and GND are shorted
- input resistor R18 is shorted and R21 is left open
- source and sink gate resistors in 0603 package are soldered respectively in R26 and R25 allocations
- the 1EDN8550B LS driver on the PCB top layer is de-soldered.

In order to start up the board with no failure events, the following steps must be executed:

- 1. Select the jumper configuration which guarantees the lowest AC GND noise (all the jumpers shorted).
- 2. Completelly rotate the potentiometer counterclockwise to ensure a safe (the standard driver is off) negative DC GND shift.
- 3. Gradually rotate the potentiometer clockwise, monitoring the DC GND shift, until the driver turns on for a DC GND shift close to 0 V.

![](_page_17_Picture_1.jpeg)

### **HB evaluation board description**

![](_page_17_Picture_75.jpeg)

#### **Figure 16 Waveforms showing the board running using the standard single-channel 1EDN8511B as LS driver with 0 V DC GND shift between the microcontroller GND and the LS driver GND**

If the user wants to understand on his own the weakness of the standard driver, he can:

- continue to rotate the potentiometer clockwise up to positive DC GND shifts
- change the AC jumper configuration to a more aggressive one.

The user must be aware that, in this case, he is going to damage the HB for thermal stress and shoot-through.

![](_page_18_Picture_1.jpeg)

**Getting started with the hardware**

## <span id="page-18-0"></span>**2 Getting started with the hardware**

The intention of this section is to make the user able to power up the board and measure the signals of interest.

### <span id="page-18-1"></span>**2.1 Additional equipment**

To make the board operational the user needs the additional instrumentation shown in Table 1.

![](_page_18_Picture_250.jpeg)

#### **Table 1 Requirements to make the board operational**

To use the XMC™ 2Go, the user also needs the related components and tools listed i[n Table 2.](#page-18-2)

#### <span id="page-18-2"></span>**Table 2 Related components**

![](_page_18_Picture_251.jpeg)

1) Solder the 8-pin headers to the XMC™ 2Go connectors to easily plug the XMC™ 2Go into the board.

2) Refer to XMC™ 2Go manual in [\[2\]](#page-28-2) for further clarification.

![](_page_19_Picture_1.jpeg)

**Getting started with the hardware**

### <span id="page-19-0"></span>**2.2 XMC™ 2Go programming**

A zip file including the DAVE<sup>™</sup> code is realized on purpose to generate the PWM signals for the board; it can be downloaded [\(https://www.infineon.com/dgdl/Infineon-](https://www.infineon.com/dgdl/Infineon-XMC2GO_code_for_the_generation_of_PWM_signals_in_1EDN-TDI_HB_BC-SW-v01_00-EN.zip?fileId=5546d46266f85d630167128887612886)[XMC2GO\\_code\\_for\\_the\\_generation\\_of\\_PWM\\_signals\\_in\\_1EDN-TDI\\_HB\\_BC-SW-v01\\_00-](https://www.infineon.com/dgdl/Infineon-XMC2GO_code_for_the_generation_of_PWM_signals_in_1EDN-TDI_HB_BC-SW-v01_00-EN.zip?fileId=5546d46266f85d630167128887612886)

<u>[EN.zip?fileId=5546d46266f85d630167128887612886](https://www.infineon.com/dgdl/Infineon-XMC2GO_code_for_the_generation_of_PWM_signals_in_1EDN-TDI_HB_BC-SW-v01_00-EN.zip?fileId=5546d46266f85d630167128887612886)</u> ) and included as project in DAVE™.

The software i[n Code Listing 1](#page-19-1) generates two PWM signals with 100 kHz frequency, 50 percent duty cycle and 109 ns dead-time.

#### <span id="page-19-1"></span>**Code Listing 1**

![](_page_19_Picture_251.jpeg)

The user can easily change the frequency FSW, the duty cycle D and the dead-time T\_D in the code to personalize the HB input signals. In that case they must re-compile the code (build option), connect the XMC™ 2Go to the laptop with the USB cable, and program the XMC™ 2Go (debug option).

The HS and LS PWM signals generated with the settings provided are shown in Figure 16.

![](_page_20_Picture_1.jpeg)

#### **Getting started with the hardware**

 $\Gamma$ 

| File                             | Edit Vertical                                                      |      |                 | Digital  |       |  | Horiz/Acq Trig                                                                                                 |                       |      |  |                 |     | Display   Cursors   Measure   Mask   Math                                      |      |         |     |   |       |        |   |                          |  |                                        |       |                                            |      |  |      |  |                |  | MyScope   Analyze   Utilities   Help   v |  |      |  |         |  |          |                   |  | Tek |  |                 |                                                | X |
|----------------------------------|--------------------------------------------------------------------|------|-----------------|----------|-------|--|----------------------------------------------------------------------------------------------------|-----------------------|------|--|-----------------|-----|--------------------------------------------------------------------------------|------|---------|-----|---|-------|--------|---|--------------------------|--|----------------------------------------|-------|--------------------------------------------|------|--|------|--|----------------|--|------------------------------------------|--|------|--|---------|--|----------|-------------------|--|-----|--|-----------------|------------------------------------------------|---|
|                                  |                                                                    |      |                 |          |       |  |                                                                                                    |                       |      |  |                 |     | æ                                                                              |      |         |     |   |       |        |   |                          |  |                                        |       |                                            |      |  |      |  |                |  |                                          |  |      |  |         |  |          |                   |  |     |  |                 |                                                |   |
|                                  |                                                                    |      |                 |          |       |  |                                                                                                    |                       |      |  |                 |     |                                                                                |      |         |     |   |       |        |   |                          |  |                                        |       |                                            |      |  |      |  |                |  |                                          |  |      |  |         |  |          |                   |  |     |  |                 |                                                |   |
| $\mathbf{2}$                     |                                                                    |      |                 |          |       |  |                                                                                                    |                       |      |  |                 |     |                                                                                |      |         |     |   |       |        |   |                          |  |                                        |       |                                            |      |  |      |  |                |  |                                          |  |      |  |         |  |          |                   |  |     |  |                 |                                                |   |
|                                  |                                                                    |      |                 |          |       |  |                                                                                                    |                       |      |  |                 |     |                                                                                |      |         |     |   |       |        |   |                          |  |                                        |       |                                            |      |  |      |  |                |  |                                          |  |      |  |         |  |          |                   |  |     |  |                 |                                                |   |
|                                  |                                                                    |      |                 |          |       |  |                                                                                                    |                       |      |  |                 |     |                                                                                |      |         |     | a |       |        | o |                          |  |                                        |       |                                            |      |  |      |  |                |  |                                          |  |      |  |         |  |          |                   |  |     |  |                 |                                                |   |
|                                  |                                                                    |      |                 |          |       |  |                                                                                                    |                       |      |  |                 |     |                                                                                |      |         |     |   |       |        |   |                          |  |                                        |       |                                            |      |  |      |  |                |  |                                          |  |      |  |         |  |          |                   |  |     |  |                 |                                                |   |
|                                  |                                                                    |      |                 |          |       |  |                                                                                                    |                       |      |  |                 |     |                                                                                |      |         |     |   |       |        |   |                          |  |                                        |       |                                            |      |  |      |  |                |  |                                          |  |      |  |         |  |          |                   |  |     |  |                 |                                                |   |
|                                  |                                                                    |      |                 |          |       |  |                                                                                                    |                       |      |  |                 |     |                                                                                |      |         |     |   |       |        |   |                          |  |                                        |       |                                            |      |  |      |  |                |  |                                          |  |      |  |         |  |          |                   |  |     |  |                 |                                                |   |
|                                  |                                                                    |      |                 |          |       |  |                                                                                                    |                       |      |  |                 |     |                                                                                |      |         |     |   |       |        |   |                          |  |                                        |       |                                            |      |  |      |  |                |  |                                          |  |      |  |         |  |          |                   |  |     |  |                 |                                                |   |
| $\left  \mathbf{2}\right\rangle$ |                                                                    |      |                 |          |       |  |                                                                                                    |                       |      |  |                 |     |                                                                                |      |         |     |   |       | 77     |   |                          |  |                                        |       |                                            |      |  |      |  |                |  |                                          |  |      |  |         |  |          |                   |  |     |  |                 |                                                |   |
|                                  |                                                                    |      |                 |          |       |  |                                                                                                    |                       |      |  |                 |     |                                                                                |      |         |     |   |       |        |   |                          |  |                                        |       |                                            |      |  |      |  |                |  |                                          |  |      |  |         |  |          |                   |  |     |  |                 |                                                |   |
|                                  |                                                                    |      |                 |          |       |  |                                                                                                    |                       |      |  |                 |     |                                                                                |      |         |     |   |       |        |   |                          |  |                                        |       |                                            |      |  |      |  |                |  |                                          |  |      |  |         |  |          |                   |  |     |  |                 |                                                |   |
|                                  | C2<br>$cs$ 600.0mV/div<br>Z1C2 600.0mV<br>Z <sub>1C3</sub> 600.0mV |      | 600.0mV/div     |          |       |  | 1MΩ B <sub>W</sub> :250M<br>1MΩ B <sub>W</sub> :500M<br>$-879.2$ ns 1.121 $\mu$ s<br>$-879.2$ ns 1.121 $\mu$ s |                       |      |  |                 |     | $V1$ 3.312V<br>$V2 - 48.0$ mV<br>$\Delta V$ -3.36V<br><b>AV/At</b> -31.111MV/s |      |         |     |   |       |        |   | 11<br>t2<br>$1/\Delta t$ |  | $-109.2ns$<br>$-1.2ns$<br><b>108ns</b> |       | 9.259MHz                                   |      |  | None |  | A' C3 / 1.452V |  |                                          |  | Auto |  | Stopped |  | 363 acqs | 2.0µs/div 2.5GS/s |  |     |  | <b>RL:50.0k</b> | 400.0ps/pt<br>Auto September 18, 2018 00:16:34 |   |
|                                  |                                                                    | Freq | +DtyCyc* 50.08% | 100.2kHz | Value |  |                                                                                                    | 00.16773k<br>0.079275 | Mean |  | 100.1k<br>50.06 | Min |                                                                                | 50.1 | 100.3k  | Max |   | 27.44 | 6.546m |   | St Dev                   |  | 362.0<br>362.0                         | Count |                                            | Info |  |      |  |                |  |                                          |  |      |  |         |  |          |                   |  |     |  |                 |                                                |   |
|                                  |                                                                    |      |                 |          |       |  |                                                                                                    |                       |      |  |                 |     |                                                                                |      | Legenda |     |   |       |        |   |                          |  |                                        |       | LS driver PWM input<br>HS driver PWM input |      |  |      |  |                |  |                                          |  |      |  |         |  |          |                   |  |     |  |                 |                                                |   |

**Figure 17 PMW signals generated by the XMC™ 2Go with the code provided in the zip file**

The PWM signals are mapped onto the XMC™ 2Go pins shown in Figure 18.

![](_page_20_Figure_6.jpeg)

**Figure 18 XMC™ 2Go pins mapping for the PWM signals with the code provided in the zip file**

![](_page_21_Picture_1.jpeg)

**Getting started with the hardware**

### <span id="page-21-0"></span>**2.3 LED explanation**

LEDs are integrated to check the correct behavior of the board and detect errors.

![](_page_21_Picture_161.jpeg)

### <span id="page-21-2"></span><span id="page-21-1"></span>**2.4 Measurement points**

The measurement points shown in Figure 19 enable easy measurement of some signals of interest with a direct plug of the oscilloscope probes.

![](_page_21_Picture_8.jpeg)

**Figure 19 Measurement points on the TDI HB evaluation board**

![](_page_22_Picture_1.jpeg)

**Getting started with the hardware**

![](_page_22_Picture_227.jpeg)

1) You must solder the cable to X5 contacts.

Some signals listed in the table are not referred to the same ground; if the user wants to measure them simultaneously, they must use an isolated-channel oscilloscope or differential probes.

![](_page_23_Picture_1.jpeg)

**Addendum**

## <span id="page-23-0"></span>**3 Addendum**

### <span id="page-23-1"></span>**3.1 Schematic**

![](_page_23_Figure_5.jpeg)

**Figure 20 TDI HB BC evaluation board schematic**

![](_page_24_Picture_1.jpeg)

## <span id="page-24-0"></span>**3.2 Layout**

![](_page_24_Figure_3.jpeg)

![](_page_24_Figure_4.jpeg)

![](_page_25_Picture_1.jpeg)

**Addendum**

## <span id="page-25-0"></span>**3.3 Bill of Materials (BOM)**

![](_page_25_Picture_539.jpeg)

![](_page_25_Picture_540.jpeg)

![](_page_26_Picture_1.jpeg)

### **Addendum**

![](_page_26_Picture_520.jpeg)

![](_page_27_Picture_1.jpeg)

### **Addendum**

![](_page_27_Picture_483.jpeg)

![](_page_28_Picture_1.jpeg)

#### **References**

### <span id="page-28-1"></span>**4 References**

- <span id="page-28-0"></span>[1] "Applications of 1EDNx550 single-channel low-side EiceDRIVERTM with truly differential inputs". AN\_1803\_PL52\_1804\_112257.
- <span id="page-28-2"></span>[2] "Evaluation Board for XMC1000 Family – XMC 2Go Kit with XMC1100". Board User's Manual.

## **Half-bridge buck-converter evaluation board using the 1EDN8550B EiceDRIVER with truly differential input**

![](_page_29_Picture_1.jpeg)

**Revision history**

## <span id="page-29-0"></span>**Revision history**

![](_page_29_Picture_46.jpeg)

#### **Trademarks**

All referenced product or service names and trademarks are the property of their respective owners.

**Edition 2018-10-20**

**Published by Infineon Technologies AG**

**81726 Munich, Germany**

**© 2018 Infineon Technologies AG. All Rights Reserved.**

**Do you have a question about this document? Email:** [erratum@infineon.com](mailto:erratum@infineon.com;ctdd@infineon.com?subject=Document%20question%20)

**AN\_1805\_PL52\_1805\_091441 Document reference** 

#### <span id="page-30-0"></span>**IMPORTANT NOTICE**

The information contained in this application note is given as a hint for the implementation of the product only and shall in no event be regarded as a description or warranty of a certain functionality, condition or quality of the product. Before implementation of the product, the recipient of this application note must verify any function and other technical information given herein in the real application. Infineon Technologies hereby disclaims any and all warranties and liabilities of any kind (including without limitation warranties of noninfringement of intellectual property rights of any third party) with respect to any and all information given in this application note.

The data contained in this document is exclusively intended for technically trained staff. It is the responsibility of customer's technical departments to evaluate the suitability of the product for the intended application and the completeness of the product information given in this document with respect to such application.

For further information on the product, technology, delivery terms and conditions and prices please contact your nearest Infineon Technologies office (**[www.infineon.com](http://www.infineon.com/)**).

#### **WARNINGS**

Due to technical requirements products may contain dangerous substances. For information on the types in question please contact your nearest Infineor Technologies office.

Except as otherwise explicitly approved by Infineor Technologies in a written document signed by authorized representatives of Infineor Technologies, Infineon Technologies' products may not be used in any applications where a failure of the product or any consequences of the use thereof can reasonably be expected to result in personal injury.